## How to Activate a Direct Marketing Effort

*Your marketing efforts MUST be activated in order for constituent records to be tagged and for any revenue your effort earns to be attributed to the effort in GAIL.* 

**Step 1.** Within your marketing effort, click *Activate Marketing Effort* in the top left corner of the screen.

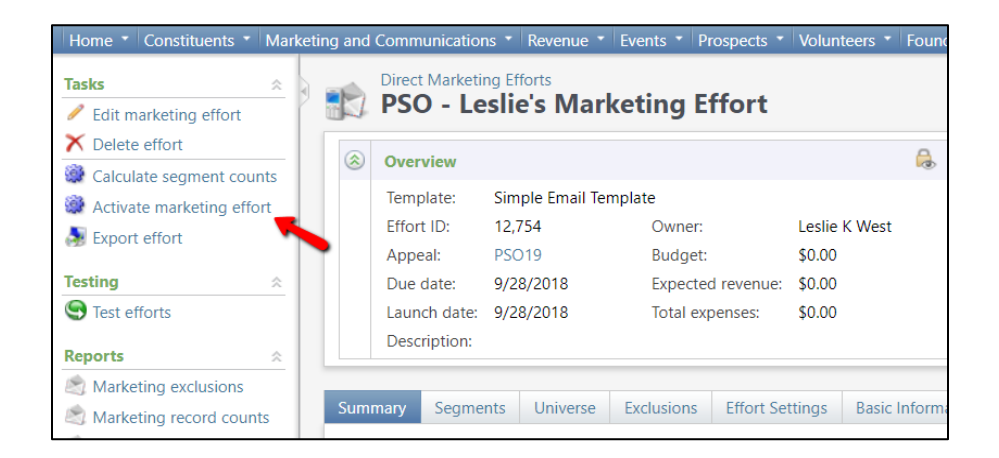

**Step 2.** When the new window appears, make sure your *Recalculate* box is unchecked, then click *Start*.

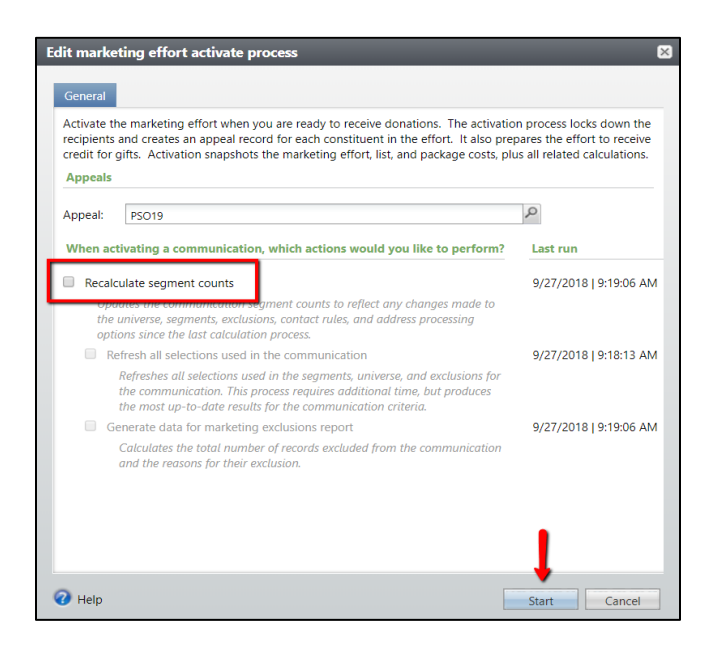

Congratulations, you've finished your marketing effort!

*This document was last updated on 7/9/2021.*